# **Comp 266 : Unit 7 Learning Diary**

Harsheen Sodhi AU ID: 3510675

#### **Introduction:**

In Unit 7, we learnt about APIs and how to use the different services available on the internet and incorporate their functionalities in our own website. It definitely was a great experience to learn more about APIs and use them to add more features to my website. For my website I implemented two functionalities : JavaScript Google Maps API and a button to recommend my website on different services (facebook,twitter etc.)

It took quite some time to understand what APIs are and familiarise myself with their working. Seeing how these features increased the utility, dynamics and aesthetic of my website multifold was enthralling.

Since I have never used APIs before, I took help from numerous internet resources like W3Schools, MDN Web Docs, the Digital Reading Room at the myAU website and a few YouTube videos to familiarise myself with APIs, how they work and how to incorporate them in my website and for logic building for my design ideas. I also looked up various other students' work on landing to have an idea and marker as to how much should be done for Unit 7 to be able to successfully complete this course.

#### **The link to my website is :** <http://student.athabascau.ca/~harsheenso/Comp266/Unit7/>

#### **Work done for Unit 7 and relating it to the personas and scenarios in Unit-1:**

After reading more about APIs and noting down the things I need to make sure I successfully build the two functionalities in my website, I moved on to building the logic for the same. *JavaScript Google Maps API*

*NOTE: There are two google maps embedded in my website. First one is on the main/index page and the second one is on the more page.*

For my website, I used the embedded two Google maps. The first map shows the places in Ontario where our brand is currently hosting Community Bike Rides with the help of local bike shops to help new riders begin their biking journey with proper guidance. I have seen a lot of bike companies offer such Community Bike Ride events to help increase their popularity and also to help novice bike riders. Partnering with local bike shops and arranging such events all across Ontario is a great idea for growing and building my brand. Hence, I added a Google Map that shows the locations of all the places where we are currently hosting such events.

People like Bob Turner (a persona in my Unit-1) who wish to teach their grandkids how to bike, would benefit a lot from this feature. They could locate the place hosting this event that is closest to their home and begin their biking journey on the right foot.

The second map shows the location of our sellers. My website/brand takes bikes from sellers across the globe (could be individuals, local bike shops, big brands etc.) and uploads them on the website for potential buyers. I have always seen big companies show their global partners and have even seen schools with different branches show how extensively

they are situated and want to do the same for my website. After viewing the fact that we do have lots of sellers and that too global sellers, it would build the trust of our buyers and attract them to our website. Just simply stating that we have global sellers doesn't seal the deal but actually showing them the location of our sellers on the map really helps build a connection and bring a sense of authenticity to our website. Even potential sellers too, would see our global partners and would want to join us as well.

People like Nathan Blundstone (a persona in my Unit-1) who browse tens of sites everyday in search of bikes would be able to build a sense of trust with our website.

I took help from a youtube video to add Google Maps to my website (referenced and cited in the references pdf) . This took some time to understand as I was not familiar with how the APIs work.

The links where the Google Maps API code was taken from:

- Google Maps [JavaScript](https://www.youtube.com/watch?v=Ad7bS3g87ds) API Episode 1 Displaying a Map
- Google Maps [JavaScript](https://www.youtube.com/watch?v=on77tPWYmkw) API Episode 2 Map Types and Creating a Custom Map
- Google Maps [JavaScript](https://www.youtube.com/watch?v=tmdtH1hwlDo) API Episode 3 Markers

# *Button to recommend the website on different services (facebook,twitter etc.) NOTE: There are three recommend buttons on my website. All three are on different pages of 'Search The Catalogue' that is (Bike Type, Bike Size and Price).*

I used Web Share API to add a share button on the 'search the catalogue' pages of my website. Upon clicking the "recommend" button, the user would be able to share the url of the website to any person on any social media site whatsoever. However, the Web Share API does not work on all browsers, so I also added a **fallback option**. The fallback option made sure that the functionality is not limited to certain devices/browsers and works everywhere. This way the user would still be able to share the site even if the Web Share API fails to work on their device/browser. Adding the "recommend" button is really important for growing e-commerce websites like ours. With this ability people would be able to share our products and our website and help us grow. Also, people tend to ask for help/guidance from their friends/family before investing in a bike. This way they can just send the url of the product/bike they like (to others) on any social media site they prefer.

People like Anihar Godhi (a persona in my Unit-1), could easily send the url of the bike she likes (to a friend) while browsing in her office lunch break and ask for advice.

The fallback for the Web Share API was coded using a youtube video the link of which is referenced and cited properly in the references pdf.

The links where the Web Share API and its fallback option code was taken from:

- O Web Share API Tutorial Native [Sharing](https://www.youtube.com/watch?v=MjB1Nyx6hns) is Easy!
- **D** [HTML | JS ] Social Share [button](https://www.youtube.com/watch?v=OouXSXHXitY) Web Share API

Another thing I made sure to do was to follow correct coding standards and practises.

### **What went well:**

As I did Unit 7, I made sure to follow good coding practises and standards and made proper indentation and spacing. I also successfully added the API functionalities in my website as I had originally imagined . All the requirements mentioned in myAU were met as well. Initially I was very apprehensive of using APIs as I had never even heard about it before but slowly and steadily, I became more comfortable with them and their usage and now I

actually enjoy working with them as they have so much potential. It is fun to see how it can drastically improve the dynamics of a website.

## **What didn't go well:**

I tried to add a background blur when a person clicked on the recommend button so that only the share box is seen clearly and the rest of the page blurs out but I couldn't manage to add it correctly. With the page not being 100vh, I didn't understand how to add the blur to the full page.

### **What I would do differently:**

If I could, I would've tried to add a translate button as well as it felt like a great feature to add to my website and would also relate to my personas but I didn't have time to add another feature as my course end date was very near.

## **Mapping Activities to Learning Outcomes:**

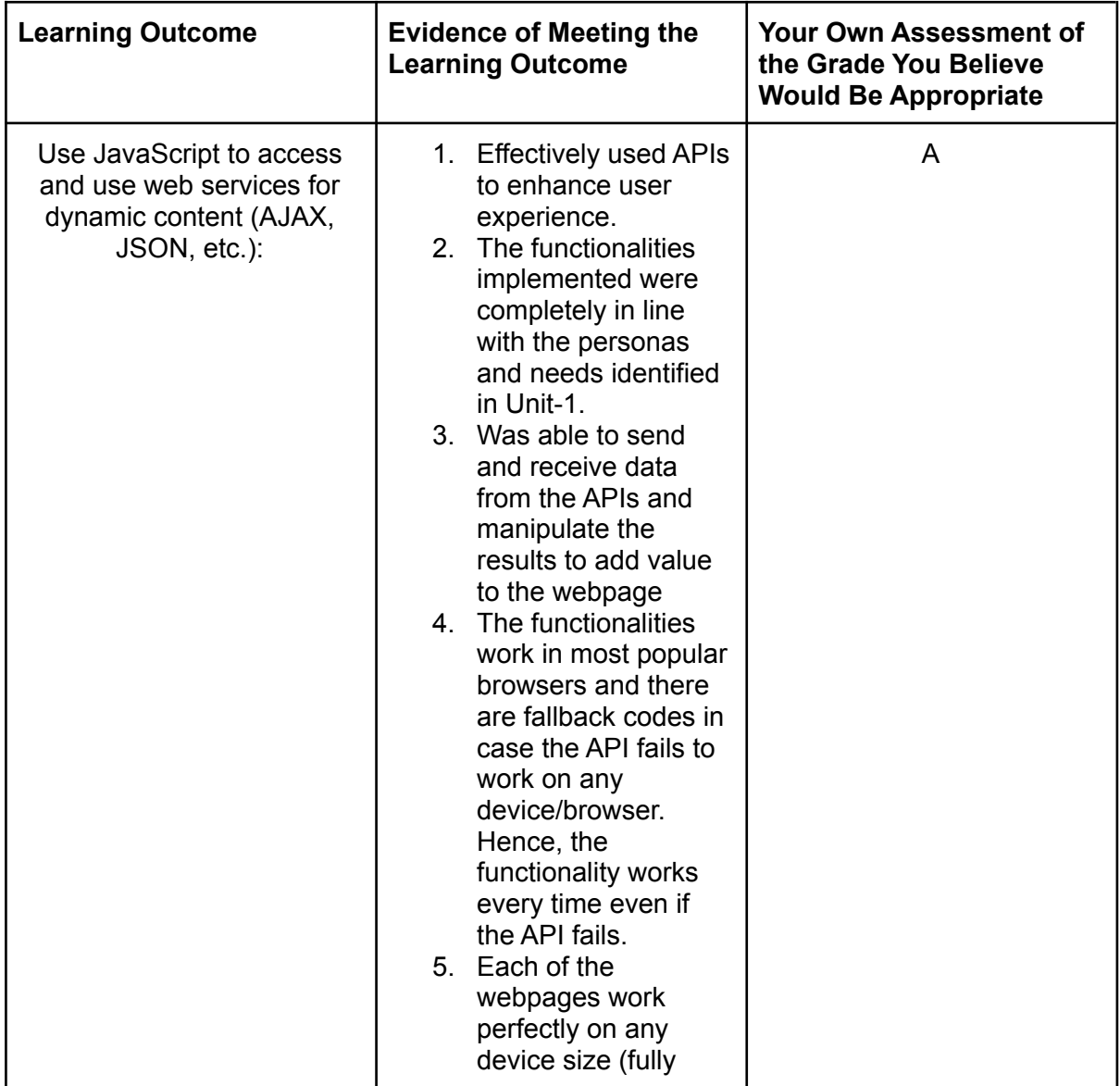

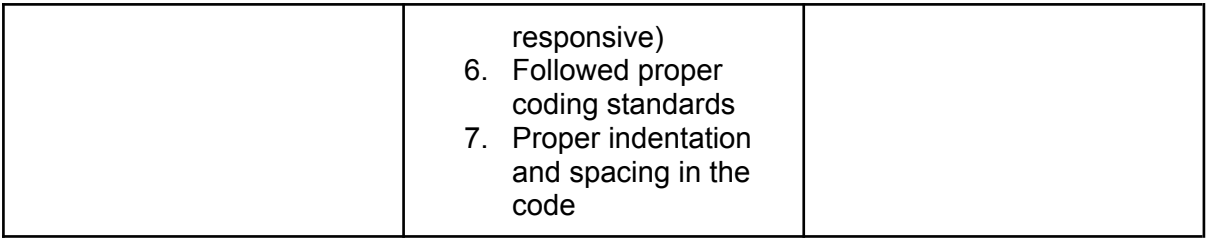